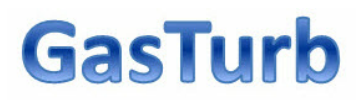

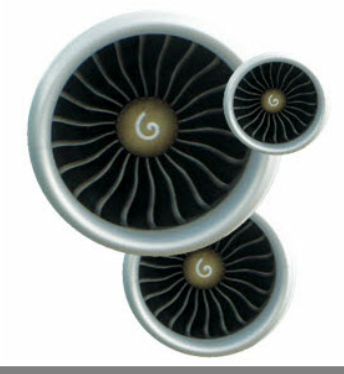

Joachim Kurzke

**Steady State Performance**

*by Joachim Kurzke*

#### **Copyright (C) 2013 by Joachim Kurzke**

All rights reserved. No parts of this work may be reproduced in any form or by any means - graphic, electronic, or mechanical, including photocopying, recording, taping, or information storage and retrieval systems - without the written permission of the publisher.

Products that are referred to in this document may be either trademarks and/or registered trademarks of the respective owners. The publisher and the author make no claim to these trademarks.

While every precaution has been taken in the preparation of this document, the publisher and the author assume no responsibility for errors or omissions, or for damages resulting from the use of information contained in this document or from the use of programs and source code that may accompany it. In no event shall the publisher and the author be liable for any loss of profit or any other commercial damage caused or alleged to have been caused directly or indirectly by this document.

Printed in Germany

 $\overline{\mathbf{5}}$ 

# **Table of Contents**

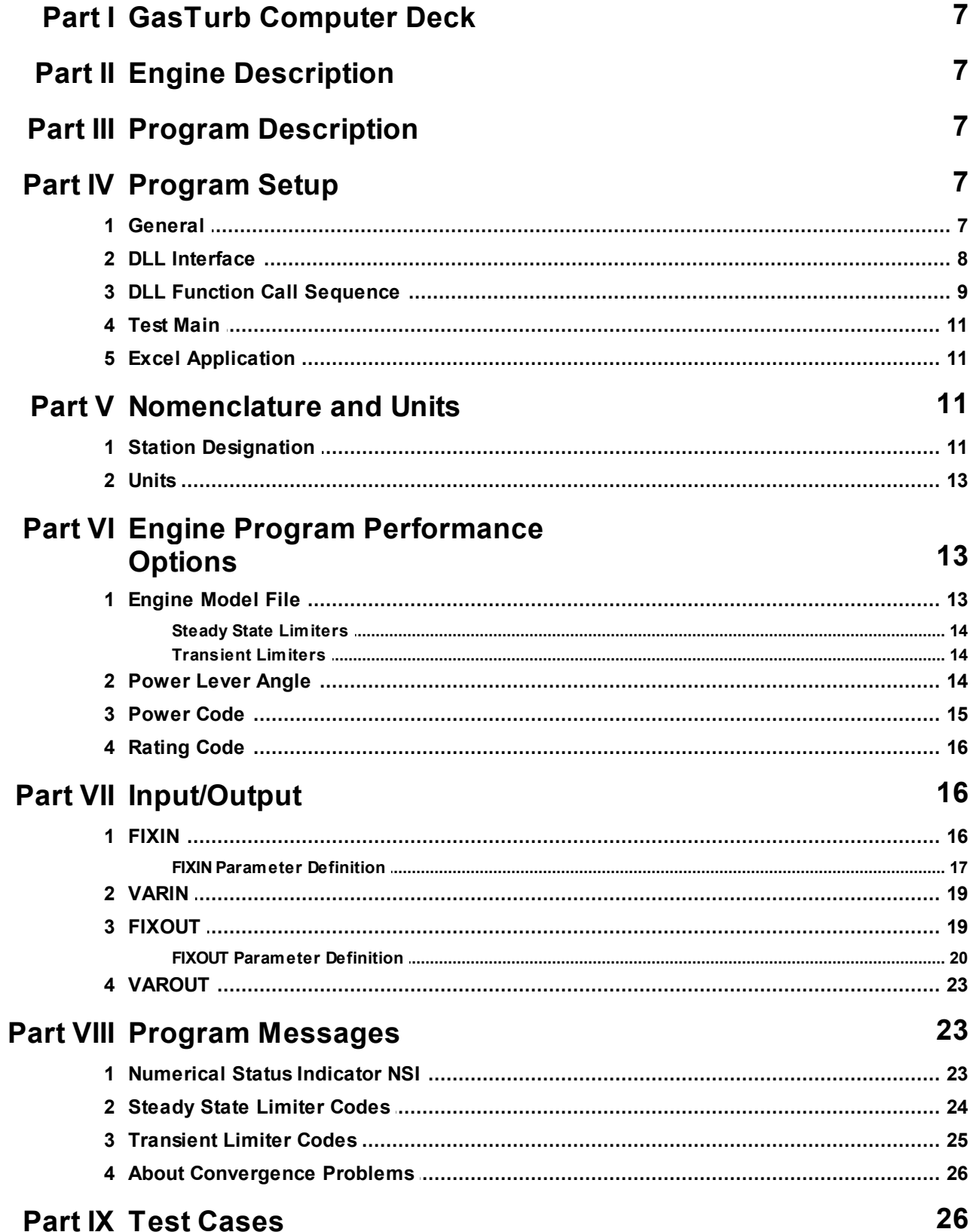

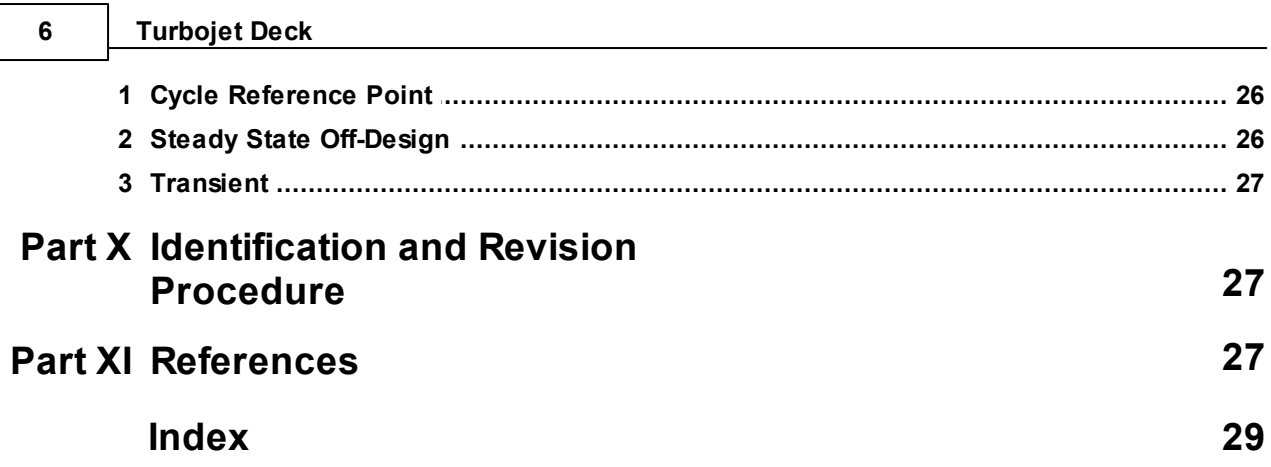

# **1 GasTurb Computer Deck**

The GasTurb Turbojet Deck is a computer deck as defined in the SAE Aerospace Standard AS681. The actual engine subroutine is contained in a Dynamic Link Library (DLL). The use of the engine subroutine is demonstrated both with a Delphi test main program and with an Excel macro. The Dynamic Link Library can be used with any other 32-bit Windows program.

The data describing the engine are created with GasTurb 12 as an Engine Model File which is loaded during the Turbojet Deck initialization process. The Engine Model File contains all data necessary for doing off-design simulations, both for steady state and transient operation. Maximum and minimum limiters as well as bleed schedules must be defined in the engine model. It is strongly recommended to check this model thoroughly with GasTurb 12 before using it with the Turbojet Deck DLL.

Transient simulations can employ the control system as defined in the GasTurb 12 model or run to a specified fuel flow or spool speed.

# **2 Engine Description**

With this generic computer deck the performance of single spool turbojet engines without afterburner can be calculated. Which engine is modeled in particular depends on the Engine Model File created with GasTurb 12.

# **3 Program Description**

The Turbojet Deck has been developed with Delphi XE4 running under Windows 8. The test main program has a standard windows user interface and calls functions from the Turbojet Deck DLL which contains the actual engine simulation model. An alternative use of the Turbojet Deck is shown as an Excel application in the file TurbojetDeckDemo.xls

# **4 Program Setup**

# **4.1 General**

The Turbojet Deck calls functions from a DLL which can be used with any Windows program. In the test main program this DLL is employed by a Delphi program, in the file TurbojetDeckDemo.xls the functions of the DLL are called from an Excel macro. Before commencing with the engine simulation the functions in the DLL must be initialized. During initialization an Engine Model File created with GasTurb 12 is read from file and evaluated. The required organization of the files is as summarized in the table below. Note that the Data Directory can be the same as the DLL Directory.

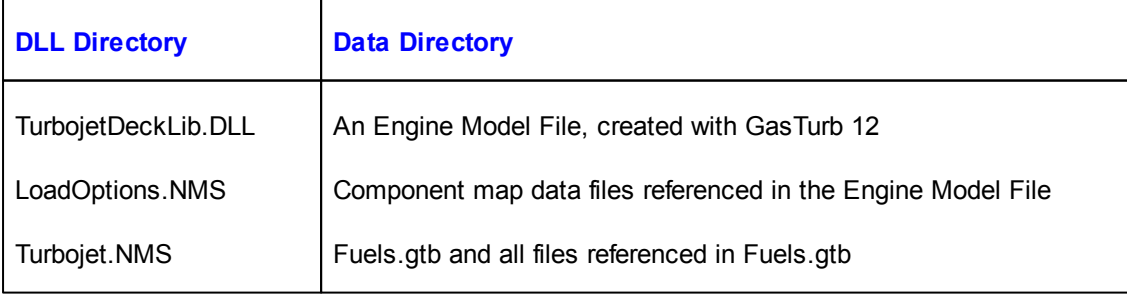

# **4.2 DLL Interface**

The DLL contains the functions and procedures (subroutines) listed in the table. Note that when declaring the functions and subroutines in a VBA program within Excel, for example, the expression {Path to the DLL} in the table below must be replaced by the actual path to the DLL on the users machine.

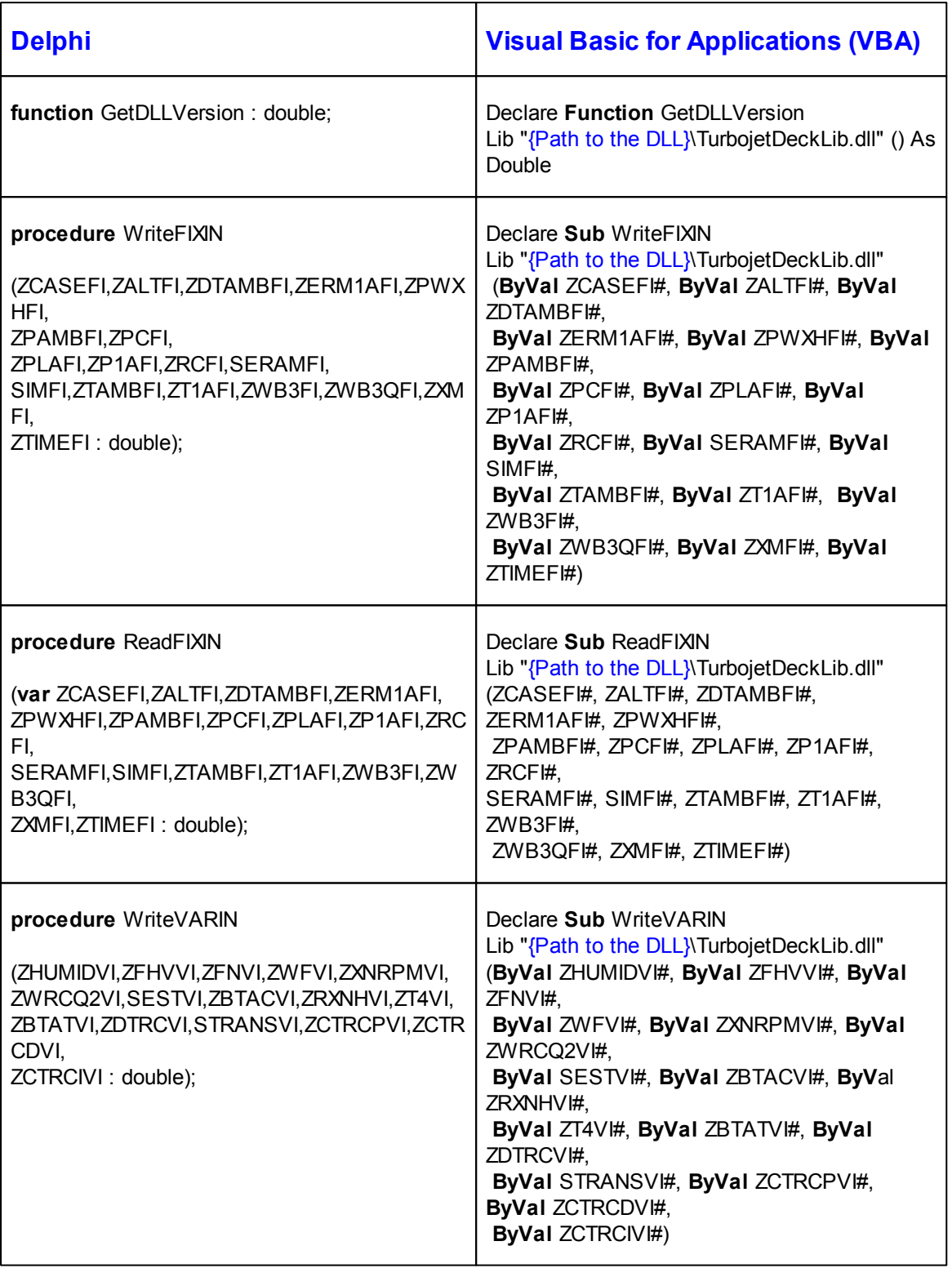

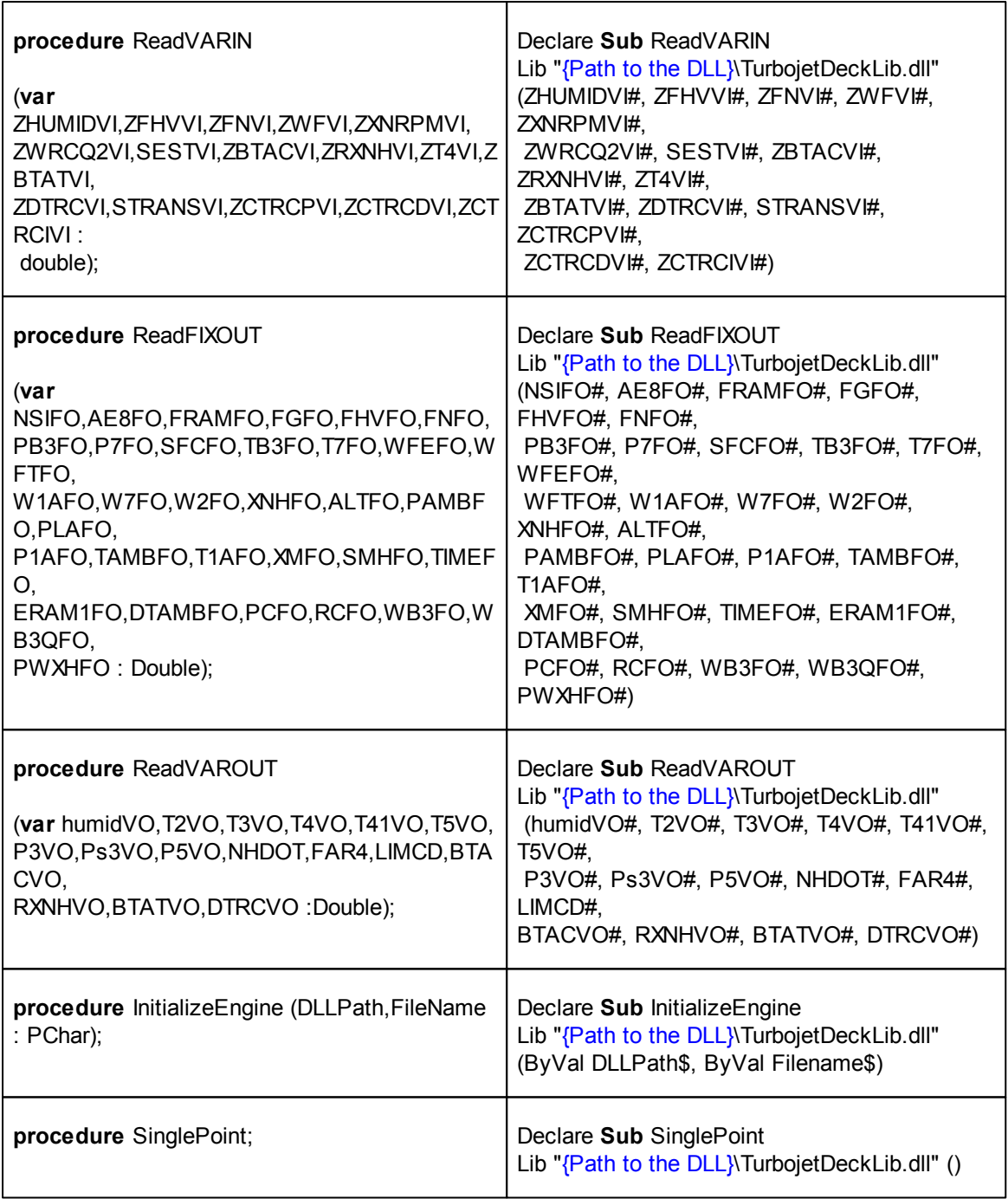

# **4.3 DLL Function Call Sequence**

# **DLL Initialization**

During initialization of the DLL the files in the DLL directory and in the Engine Model File directory are read. Furthermore, the cycle reference point is calculated which yields all the output quantities for this operating condition. After the call of InitializeEngine all the elements of FIXIN, VARIN, FIXOUT and VAROUT can be read by the DLL calling program:

#### **InitializeEngine**

**ReadFIXIN**

#### **ReadVARIN**

#### **ReadFIXOUT**

### **ReadVAROUT**

If after the initialization the VARIN property SEST is set to 1, then the following single point calculation will employ as starting values of the iteration the properties ZBTAC, ZRXNH, ZT4, ZBTAT and ZDTRC. It is a good idea to write the results (i.e. the VAROUT properties BTAC, RXNH, BTAT and DTRC) to the corresponding input properties immediately after calling InitializeEngine. Thus there are reasonable estimates for the iteration variables readily available for the use with SEST=1 if convergence problems are encountered.

#### **Using the DLL for steady state simulations**

The procedure (subroutine) **SinglePoint** calculates a single cycle point either in steady state (ZTIME=0) or transient mode (ZTIME>0). Before calling the actual simulation function **SinglePoint** the input data stored in the FIXIN and VARIN properties must be transferred to the DLL by calling the procedures **WriteFIXIN** and **WriteVARIN**. After the cycle calculation is finished, the results can be read from the DLL by calling the procedures **ReadFIXOUT** and **ReadVAROUT**:

#### **WriteFIXIN**

#### **WriteVARIN**

**SinglePoint**

**ReadFIXOUT**

**ReadVAROUT** humid, T2, T3, T4, T41, T5, P3, Ps3, P5, NHDOT, FAR4, LIMCD, BTAC, RXNH, BTAT, DTRC

#### **Using the DLL for transient simulations**

The procedure (subroutine) **SinglePoint** calculates a single point in transient mode for the time = ZTIME (defined in FIXIN) which must be greater than the value TIME (defined in VAROUT) of the previously calculated point. The begin of the transient maneuver is the operating condition that was calculated with ZTIME=0 immediately before ZTIME is set to a value greater than zero.

# ZTIME=0 **repeat WriteFIXIN**

**WriteVARIN**

**SinglePoint**

**ReadFIXOUT**

**ReadVAROUT**

ZTIME=TIME+delta time

#### **until ZTIME > end time**

# **4.4 Test Main**

The Test Main program has been created and compiled with Delphi XE4. It provides a graphical user interface for the functions and procedures in the DLL.

Before commencing with simulations, the DLL must be initialized by loading an Engine Model File which was created with GasTurb 12. Note that the component maps employed in the Engine Model File must be stored in the same directory as the Engine Model File as described on the general introduction to the program setup.

On the steady state input page the input properties for a single point are offered. The input properties are grouped as FIXIN and VARIN, the output properties are shown in the groups FIXOUT and **VAROUT** 

The transient page of the test main program offers the following three simulation examples:

- A step increase of 10% in fuel flow (GasTurb 12 control system inactive)
- A PLA maneuver with activated control system as described with the Engine Model File
- An example with prescribed spool speed (GasTurb 12 control system inactive)

Each transient maneuver commences with the steady state condition calculated before switching to transient simulations.

# **4.5 Excel Application**

The file TurbojetDeckDemo.xls - which is delivered as part of the software package - demonstrates the use of the Turbojet Deck DLL with Excel.

Before running the file TurbojetDeckDemo.xls make sure that the correct path to the DLL is introduced in the declaration section of the VBA program. After starting Excel (macros activated) use Alt+F11 for opening the VBA editor and replace the DLL path information - which is valid only on the computer of the DLL author - with the path to the place where you have stored the DLL on your computer.

The calculation options in the Excel file are essentially the same as those in the Test Main program.

# **5 Nomenclature and Units**

# **5.1 Station Designation**

The station definition used in the program follows the international standard for performance computer programs. This standard has been published by the Society of Automotive Engineers SAE as ARP 755C.

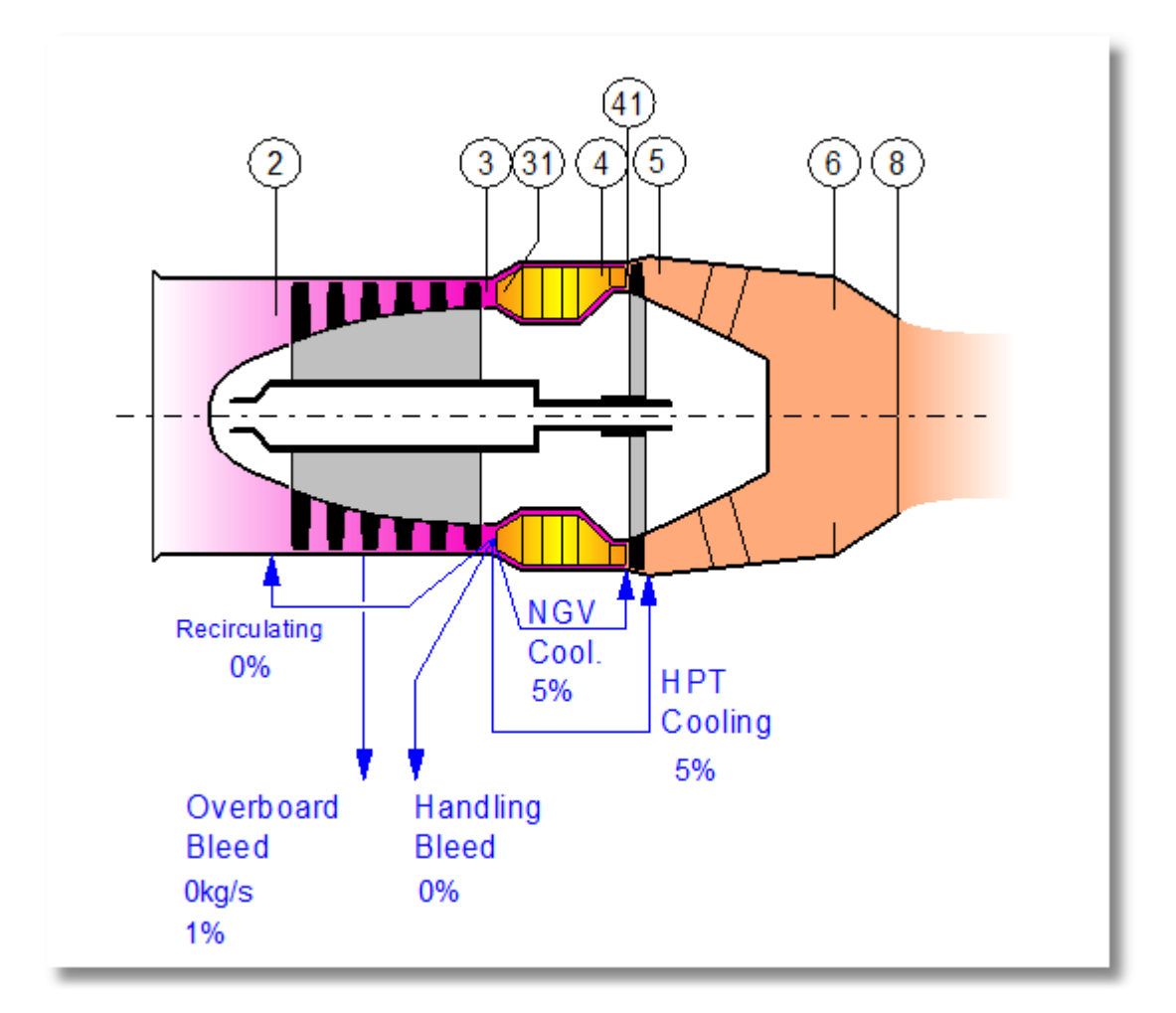

The thermodynamic station names are defined as follows:

```
0 ambient
1 aircraft-engine interface
2 first compressor inlet
3 last compressor exit, cold side heat exchanger inlet
31 burner inlet
4 burner exit
41 first turbine stator exit = rotor inlet
5 turbine exit after addition of cooling air
6 jet pipe inlet, reheat entry
8 nozzle throat
9 nozzle exit (convergent-divergent nozzle only)
```
# **5.2 Units**

The functions and procedures in the DLL employ SI units.

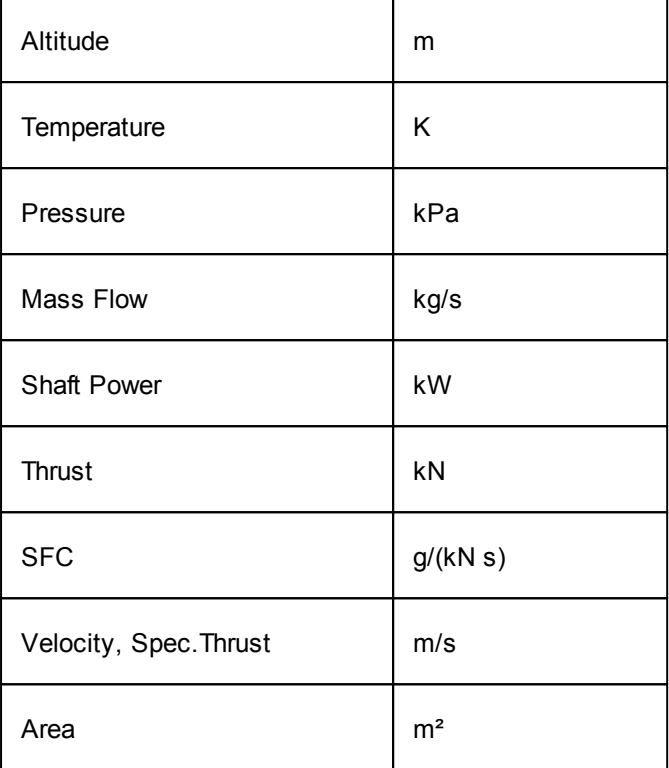

# **6 Engine Program Performance Options**

# **6.1 Engine Model File**

The Engine Model File that is read during the initialization of the DLL must have been be created with GasTurb 12. The following restrictions apply:

- SI units must be selected when writing the Engine Model File
- Both rel N for PLA =  $0\%$  and rel N for PLA =  $100\%$  must be set to reasonable values. The input for these two quantities is found on the Transient Input Page in the Off-Design Input window of GasTurb 12.
- Steady state limiters must be switched on, both min and max limiters must be defined.
- If transient limiters are not constant, then the respective iteration must be defined. The input of this iteration and the required composed values is selectable from the transient input window.
- An intake map must be read from file before writing the Engine Model File from within GasTurb 12. This intake map, however, needs not necessarily be employed in the calculation.
- SMode must be set to 1.

#### **6.1.1 Steady State Limiters**

Limiters can be single valued or follow a schedule. How to employ control schedules is described in the GasTurb 12 help system and the manual.

Besides the pre-defined limiters up to three composed values can be employed as additional limiters. Note that drop-down lists with composed values (on the bottom left side of the limiter input page in GasTurb 12) will appear only if at least one composed value is defined.

In the Engine Model File delivered as an example for the Turbojet Deck application the idle spool speed is a function of altitude:

NIdle=60+0.002\*Altitude

The first composed value for steady state off-design operation is defined as

cp\_val1 =  $XN$  HPC\*100/(60+0,002\*alt)

This composed value is employed as a Min Limiter with the min value of 1.0

### **6.1.2 Transient Limiters**

During transient operation with the GasTurb 12 control system active all the steady state limiters are activated as set in the Engine Model File. Additionally the transient limiters like dN/dtmin and dN/ dtmax, for example, are active.

If you want dN/dtmax make a function of spool speed, for example, then you must employ an additional iteration combined with a composed value. The definitions of the composed value for transient operation and the iteration can be accessed from the menu in the transient window of GasTurb 12.

In the Engine Model File delivered as an example for the Turbojet Deck application dN/dtmax is a function of spool speed. The first composed value for transient operation is defined as

cp\_val1 =  $0.2 - 0.15$ \*XN\_HPC

The input value for dN/dtmax is iterated in such a way that it equals cp\_val1.

For running the simulation with modified limiter settings a new Engine Model File must be created.

# **6.2 Power Lever Angle**

The power level selection is controlled by the input value for the Power Code ZPC. If ZPC is 0, then the Power Lever Angle input ZPLA will be used. However, any valid Rating Code ZRC will overwrite the ZPLA input.

In the Turbojet Deck the power lever angle is linearly connected with the spool speed. Nmax Power is equal to rel N for PLA = 100% as defined on the Transient Input Page of GasTurb 12 and Nidle corresponds to rel N for PLA = 0%.

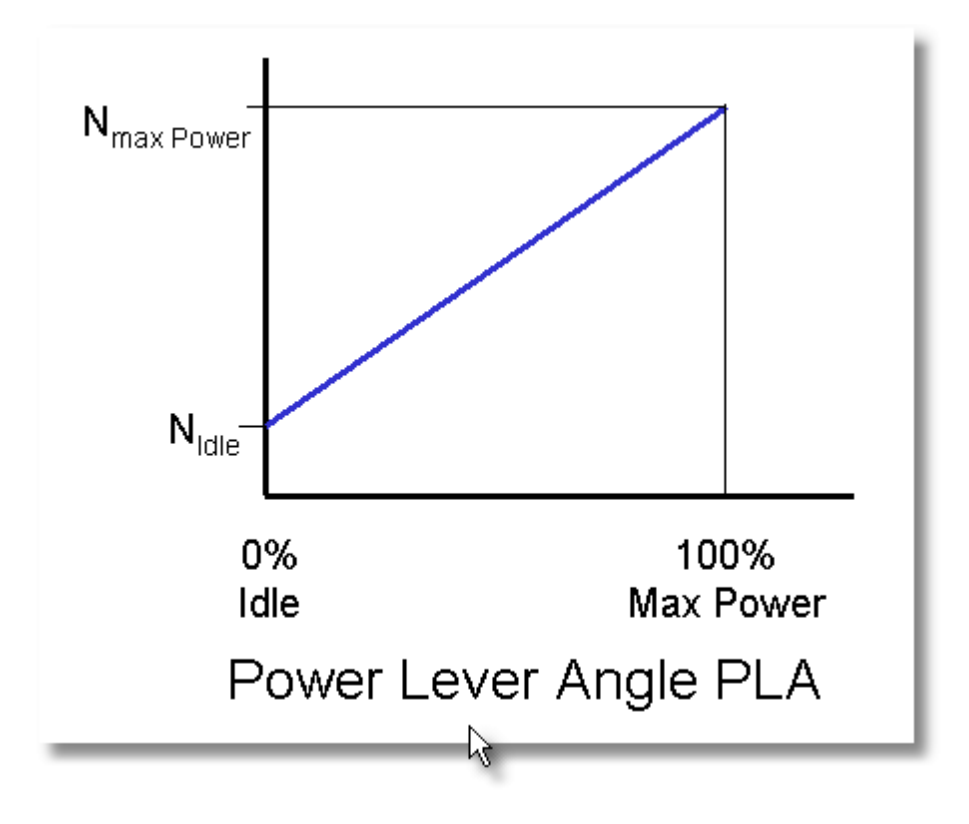

# **6.3 Power Code**

The following Power Codes are defined:

PC = 50 Maximum  $PC = 20$  Idle PC = 0 Power Lever Angle input is active, however, any valid Rating Code input ZRC overrules the Power Lever Angle input  $PC = -1$  run to net thrust ZFN (control system active) PC = -2 run to fuel flow ZWF (control system active, except fuel flow schedule) PC = -3 run to spool speed ZXNRPM (control system active) PC = -11 run to net thrust ZFN (control system inactive) PC = -12 run to net fuel flow ZWF (control system inactive) PC = -13 run to spool speed ZXNRPM (control system inactive)

# **6.4 Rating Code**

There are two valid Rating Codes defined:

- 1. Rating code ZRC = 50 selects maximum power
- 2. ZRC = 20 selects idle.

# **7 Input/Output**

The input and output data are arranged in four groups that correspond with the COMMON blocks FIXIN, VARIN, FIXOUT and VAROUT as defined in AS681.

# **7.1 FIXIN**

FIXIN properties are as defined in AS681. Some of them are not applicable, some of them are not used in the Turbojet Deck. Note that all data that are transferred to the functions and procedures in the DLL are of the type double.

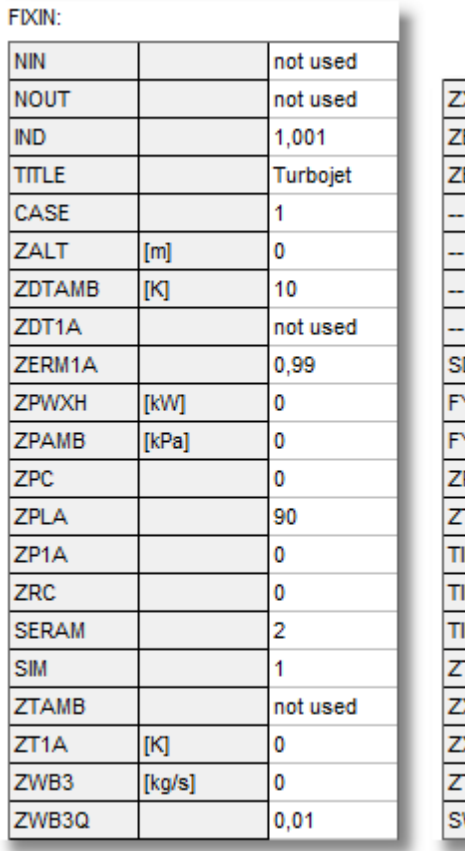

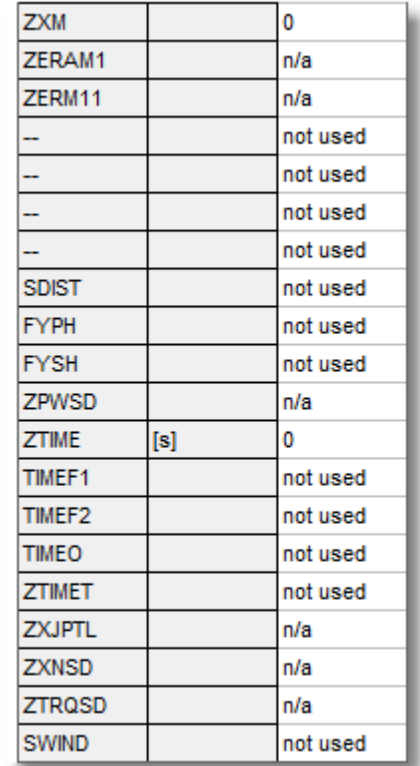

There are two inlet modes selectable with the switch SIM:

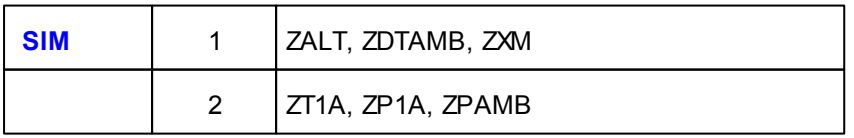

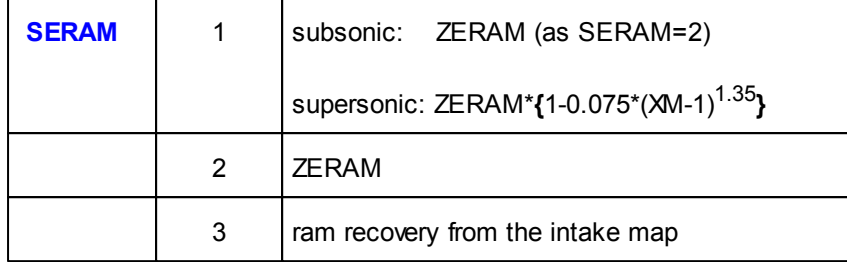

There are three options offered for the ram pressure recovery selection switch SERAM:

### **7.1.1 FIXIN Parameter Definition**

The SAE Aerospace Standard AS681G provides a method for the presentation of results from computer programs using FORTRAN 77.

The fixed sequence list of the parameters in the fixed input labeled common (FIXIN), and the identity of these parameters (with typical nomenclature consistent with ARP755) are as follows:

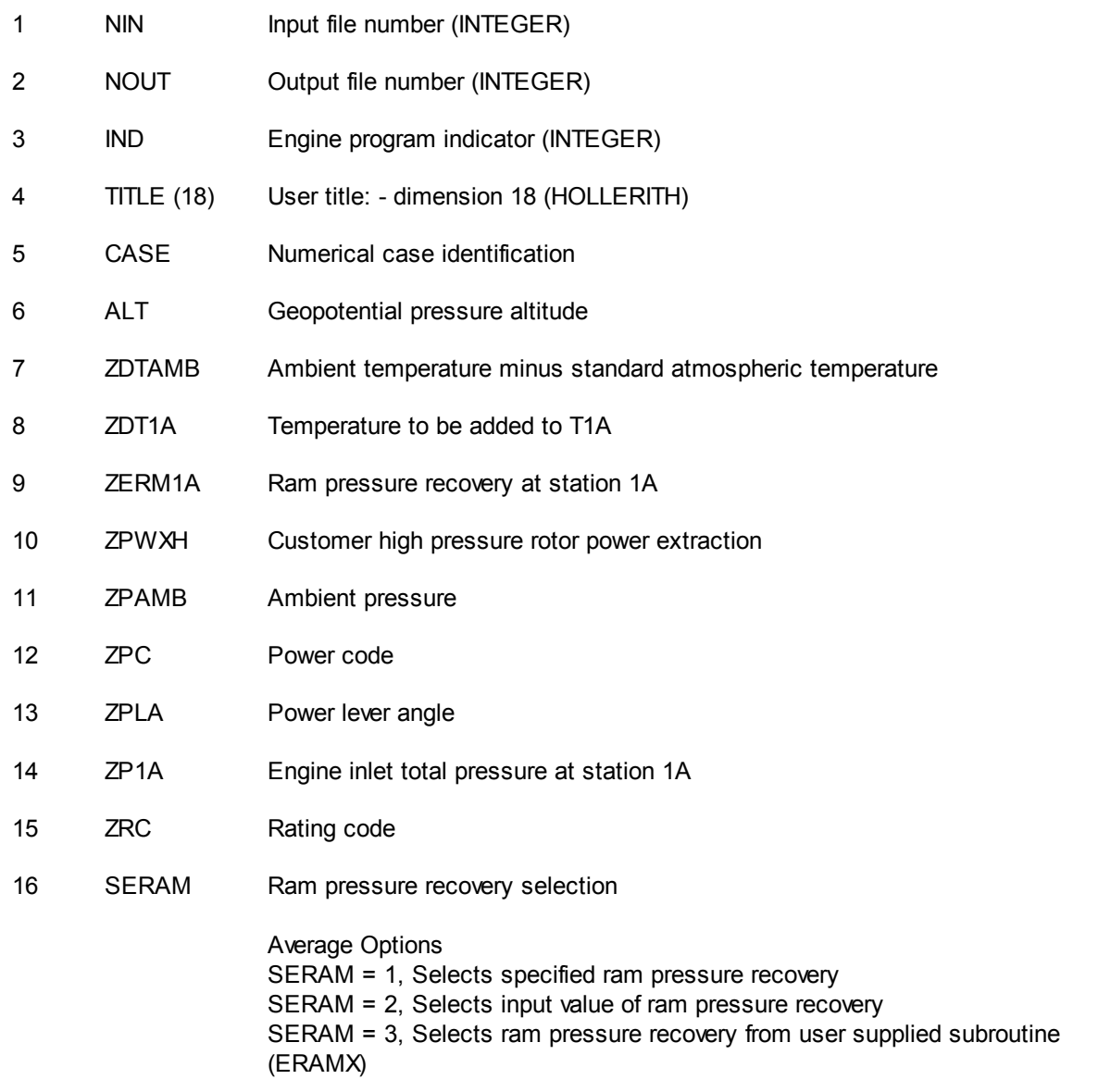

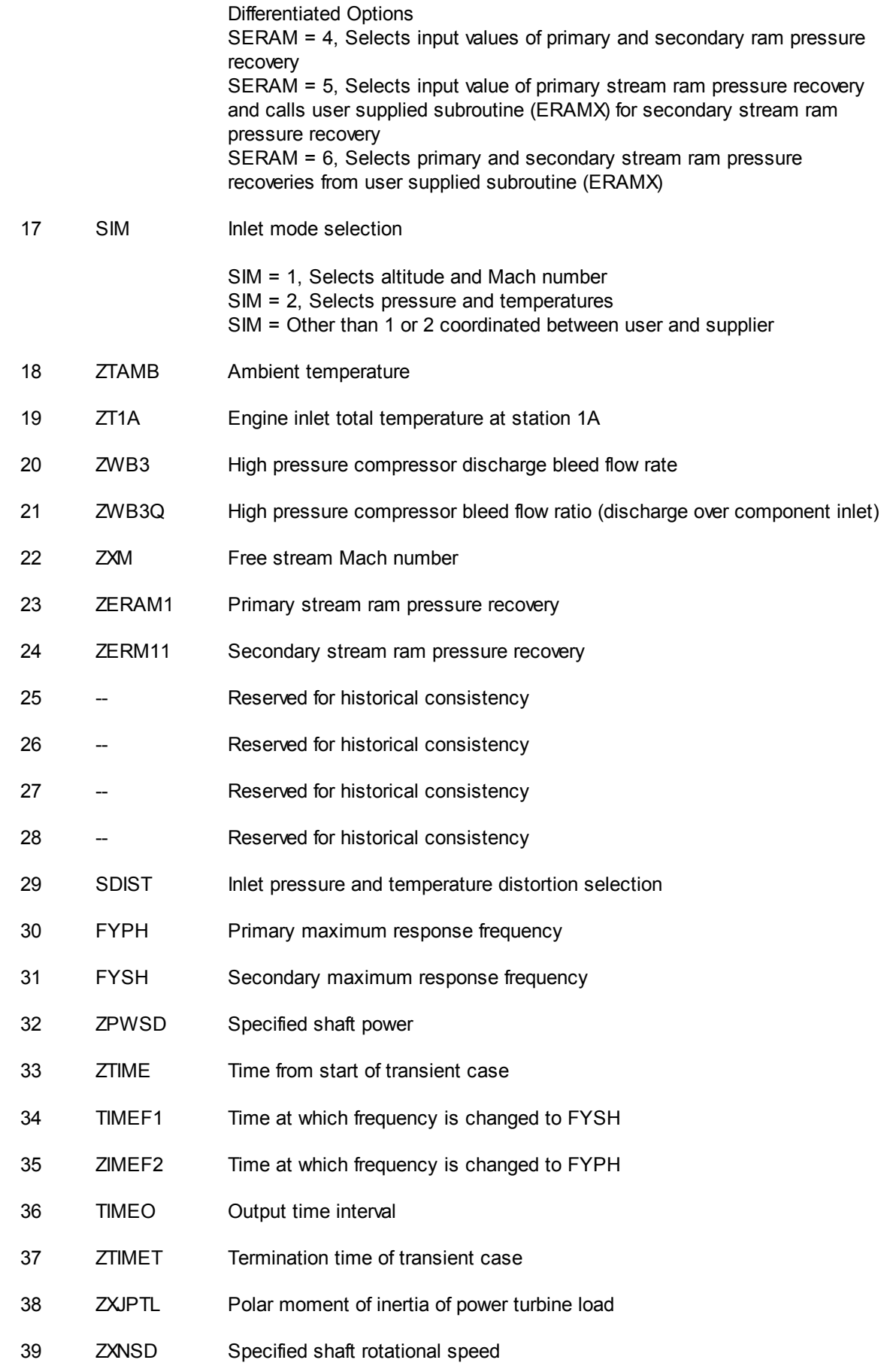

40 ZTRQSD Specified shaft torque 41 SWIND Windmilling selection

# **7.2 VARIN**

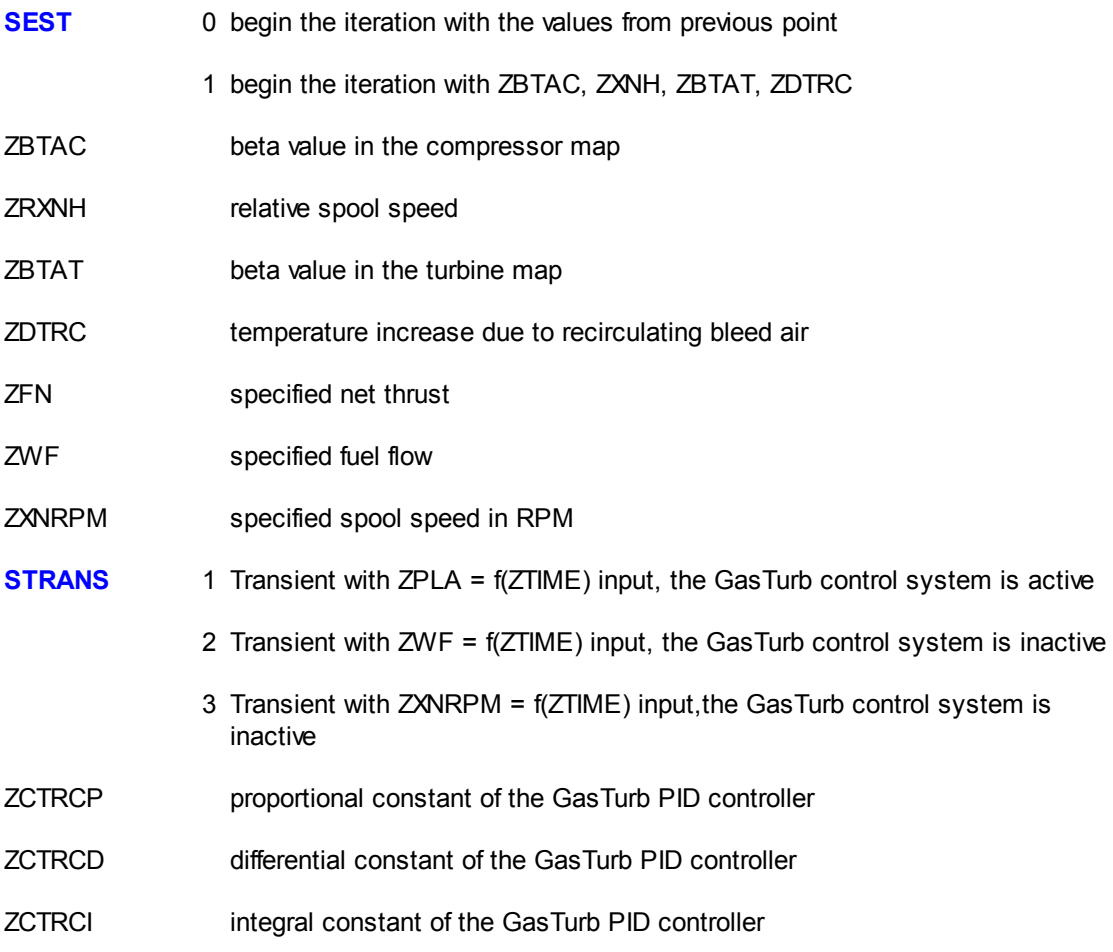

# **7.3 FIXOUT**

FIXOUT properties are as defined in AS681. Some of them are not applicable, some of them are not used in the Turbojet Deck. Note that all data that are transferred from the functions and procedures in the DLL are of the type double.

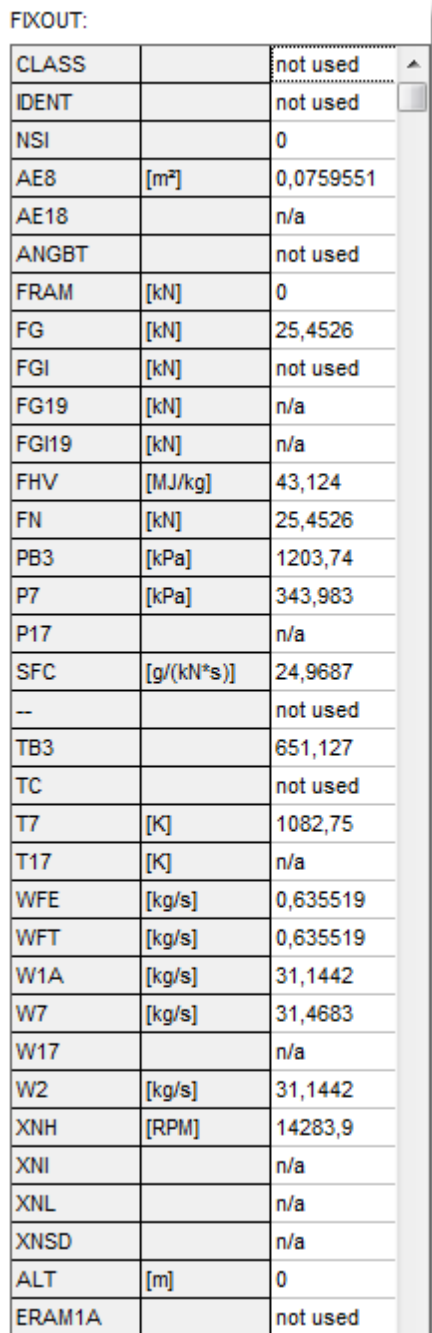

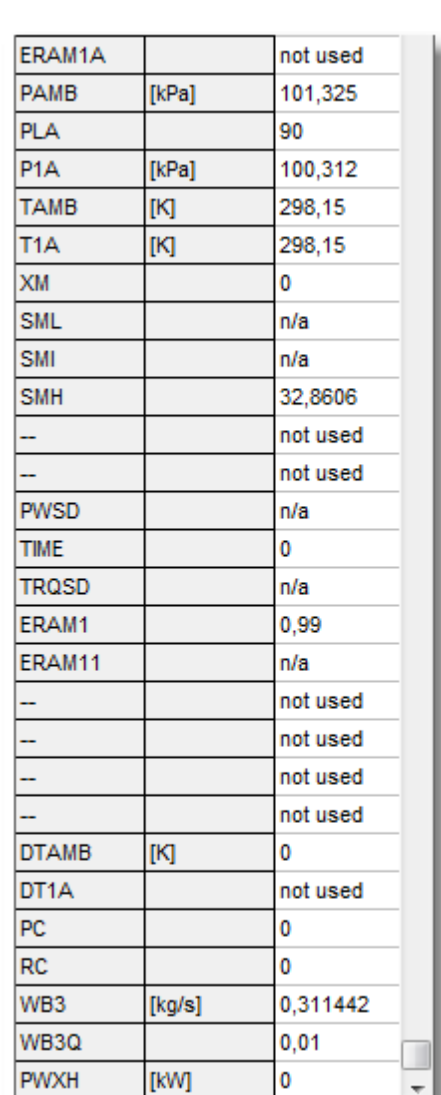

# **7.3.1 FIXOUT Parameter Definition**

The SAE Aerospace Standard AS681G provides a method for the presentation of results from computer programs using FORTRAN 77.

The fixed sequence list of the parameters in the fixed output labeled common (FIXOUT),and the identity of these parameters (with typical nomenclature consistent with ARP755) are as follows:

- 1 CLASS (6) Engine program security classification Dimension 6 (HOLLERITH)
- 2 IDENT (36) Engine program titles Dimension 36 (HOLLERITH)

- NSI (10) Numerical Status Indicator Dimension 10 (INTEGER)
- AE8 Primary exhaust nozzle throat effective area
- AE18 Bypass exhaust nozzle throat effective area
- ANGBT Boat-tail angle
- FRAM Ram drag
- FG Gross thrust
- 9 FGI Ideal gross thrust
- FG19 Bypass stream gross thrust
- FGI19 Bypass stream ideal gross thrust
- FHV Fuel lower heating value
- 13 FN Net thrust
- PB3 High pressure compressor discharge bleed flow total pressure
- P7 Primary exhaust flow total pressure
- P17 Bypass exhaust flow total pressure
- SFC Specific fuel consumption
- 18 -- Reserved for historical consistency
- TB3 High pressure compressor discharge bleed flow total temperature
- TC Control temperature (cockpit display)
- T7 Primary exhaust flow total temperature
- T17 Bypass exhaust flow total temperature
- WFE Engine fuel flow rate
- 24 WFT Total fuel flow rate
- W1A Engine inlet flow rate at station 1A
- W7 Primary exhaust flow rate
- W17 Bypass exhaust flow rate
- 28 W2 High pressure compressor inlet flow rate (The full number representing the relevant station designation, e.g., W21, W215, W2A, will be defined by the program supplier.)
- XNH High pressure rotor rotational speed
- XNI Intermediate pressure rotor rotational speed
- XNL Low pressure rotor rotational speed

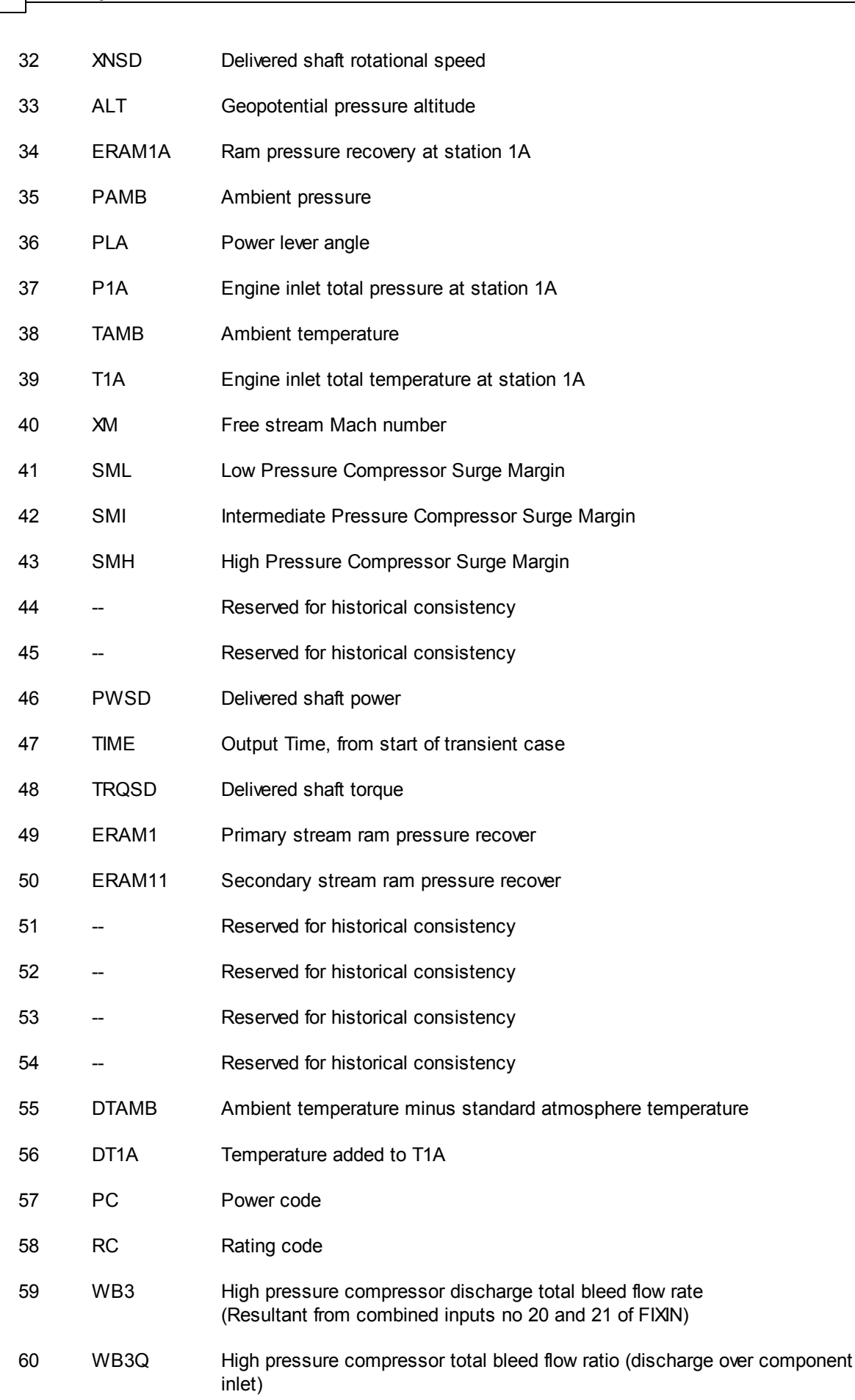

(Resultant from combined inputs no 20 and 21 of FIXIN)

61 PWXH Customer high pressure rotor power extraction

# **7.4 VAROUT**

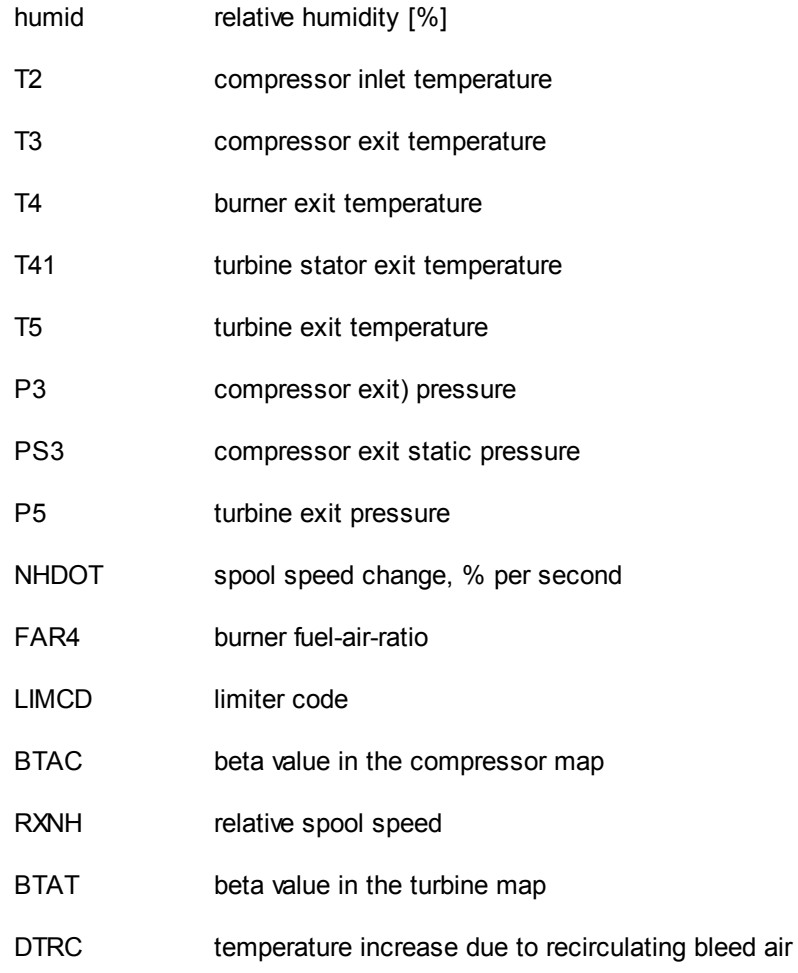

# **8 Program Messages**

# **8.1 Numerical Status Indicator NSI**

The following Numerical Status Indicator values are defined:

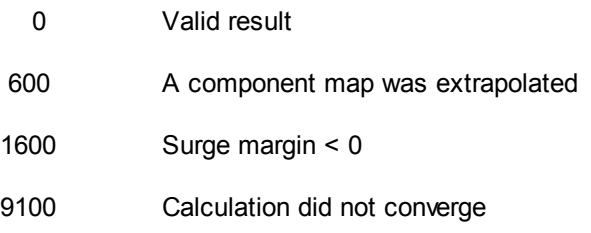

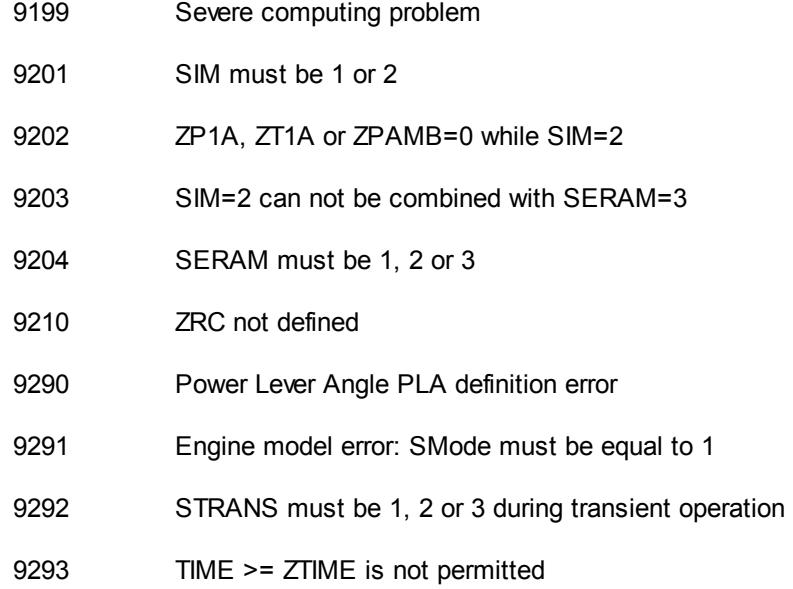

# **8.2 Steady State Limiter Codes**

During steady state simulations the following limiter codes are used:

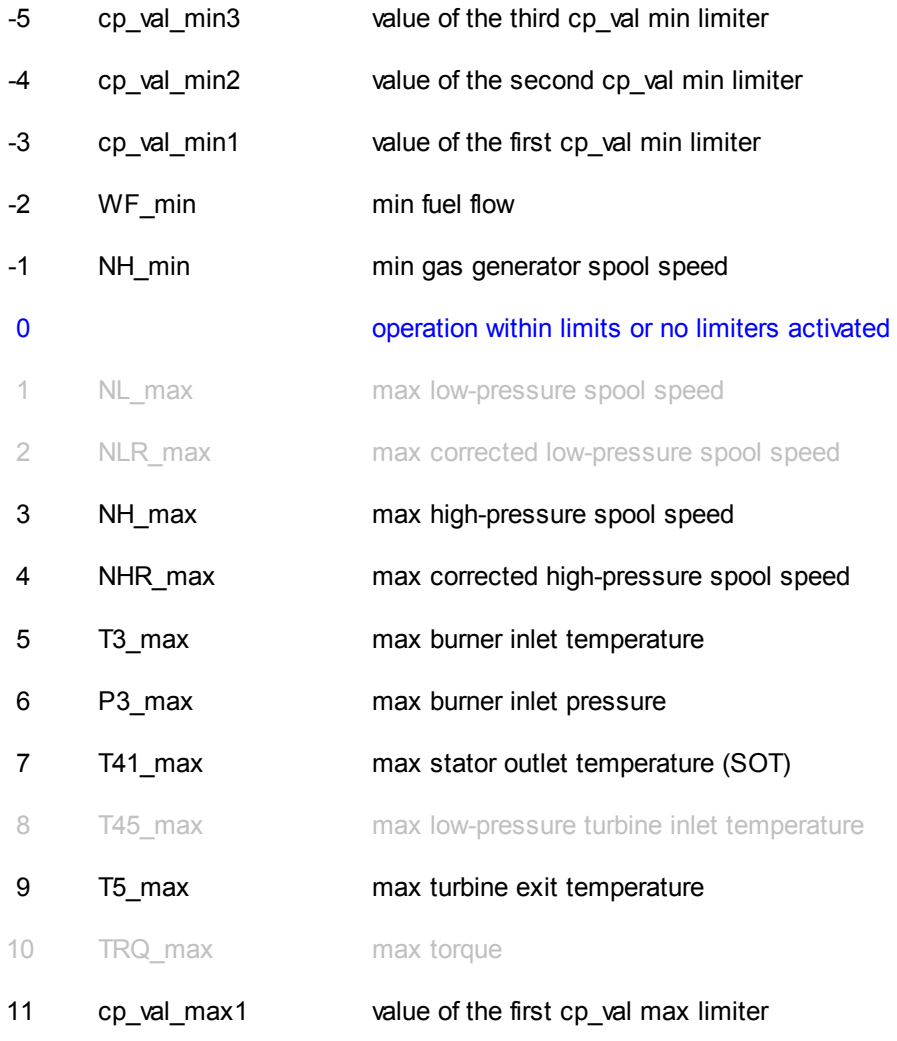

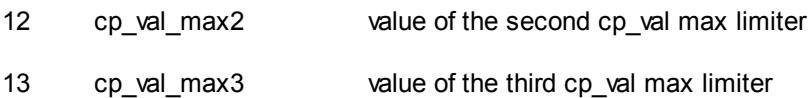

# **8.3 Transient Limiter Codes**

During transient simulations the limiter code LIMCD in VAROUT can have the following values:

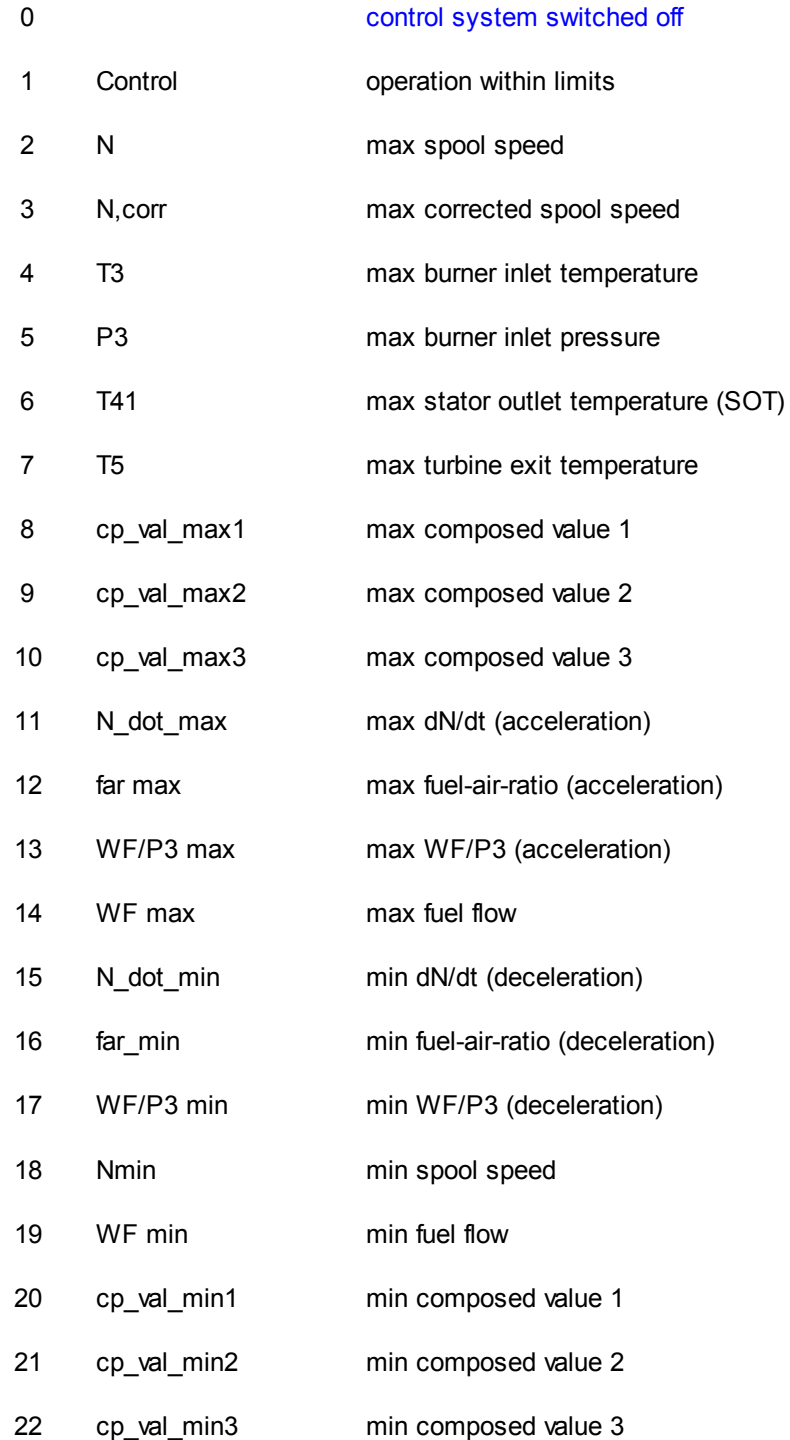

# **8.4 About Convergence Problems**

Any off-design gas turbine performance simulation program requires iteration. That means that the values of some variables must be estimated at the beginning of the calculation. Corresponding with the number of iteration variables there is an equal number of conditions within the mathematical model of the gas turbine. While the iteration variables do not have their correct value, then some or all of the conditions are not fulfilled. A sophisticated algorithm varies the variables iteratively in such a way that all the conditions are fulfilled when the calculation is finished.

Sometimes the iteration fails to converge which is indicated by NSI=9100. Non-convergence can have many reasons: sometimes one or the other of the normal input properties are unreasonable, sometimes the start values of the iteration variables are far away from those of the solution, sometimes the solution requires one or more components operating far outside of their respective component maps.

In this computer deck the output values of the iteration variables are BTAC, RXNH, BTAT and DTRC in the VAROUT group. While SEST is zero, these values are employed as estimates for the next point to be calculated. If a point has not converged, then most probably the values of BTAC, RXNH, BTAT and DTRC are unreasonable and not suited as estimate for the next case to be calculated. For recovering from this situation, SEST can be set to 1 which makes the iteration begin with the values ZBTAC, ZXNH, ZBTAT, ZDTRC from the VARIN group.

If the iteration fails to converge because the operating conditions between two steady state points are very different - an idle case followed by a max rating case, for example - then the problem can be avoided eventually by introducing a few intermediate rating steps.

Convergence problems that are not understood can be examined with GasTurb 12. In this program there are many more diagnostic options available than in this computer deck.

If non of the advice given above helps then it might be that no solution exists. This can be the case for excessive power or bleed off-take, for example.

If in transient simulations a convergence problem shows up while one of the input properties changes significantly in a very short time, then the time step might be too big. This is similar to the case when the spool speed input (while STRANS=3) implies excessive Ndot (dN/dt) values.

If during a transient simulation the iteration converges after having failed at one or a few prior time steps, then the convergence problem can mostly be ignored.

# **9 Test Cases**

# **9.1 Cycle Reference Point**

During initialization of the DLL the GasTurb cycle reference point is written to the input (i.e. FIXIN and VARIN) and the output (FIXOUT and VAROUT) groups.

# **9.2 Steady State Off-Design**

The performance point to be calculated is defined by the data given in FIXIN and VARIN. For a steady state point ZTIME must be set to zero.

# **9.3 Transient**

A transient simulation is performed if the FIXIN property ZTIME has a positive value greater than the FIXOUT property TIME from the previously calculated point.

Three examples are selectable in the test main program respectively in the Excel sheet:

- a 10% step increase in fuel flow which demonstrates the fuel flow input option (STRANS=2)
- a PLA maneuver with a slam deceleration followed by a slam acceleration
- a spool speed input as a function of time

# **10 Identification and Revision Procedure**

The version of the DLL can be read by calling the function GetDLLVersion**.**

**The responsibility for the data is with the provider of the Engine Model File.**

# **11 References**

[1] SAE AEROSPACE STANDARD AS681 Rev. G 1996

[2] J. Kurzke GasTurb 12 User Manual 2012

# **Index**

# **- C -**

Call Parameters 8 Call Sequence 9 Convergence Problems 26 Cycle Reference Point 26

# **- D -**

Data Directory 7 Data Input and Output 16 Delphi 7, 8 Delphi Test Main 11 DLL Directory 7 DLL Initialization 9 DLL Interface 8

# **- E -**

Engine Model File 7, 13 Excel 7, 8 Excel Application 11

# **- F -**

File Organization 7 FIXIN 8, 16 FIXIN Parameter Definition 17 FIXOUT 8, 19 FIXOUT Parameter Definition 20 Fuel Flow Given 15 Function 8

# **- G -**

GetDLLVersion 8, 27

# **- I -**

Idle 15, 16 Initialization 9 InitializeEngine 8, 9 Intake Map 13 Interface 8 Iteration Variable 26

# **- L -**

Limiter codes, steady state 24 Limiter codes, transient 25 Limiters 13

*Copyright (C) 2013 by Joachim Kurzke*

# **- M -**

Maximum Power 15, 16 Messages 23

# **- N -**

Nomenclature, Stations 11 NSI 23 Numerical Status Indicator 23

# **- P -**

Path to the DLL 8 PLA 14 PLA Definition 13 Power Code 15 Power Lever Angle 14 Procedure 8

# **- R -**

Rating Code 15, 16 References 27

SERAM 16 SEST 9, 19, 26 SIM 16 SinglePoint 8, 9 SMode 13 Spool Speed Given 15 Stations 11 Steady State Performance 26 STRANS 19, 26 Subroutine 8

# **- T -**

Test Main, Delphi 11 Test Main, Excel 11 Thrust Given 15 Transient Simulations 27

# **- V -**

VARIN 8, 19 VAROUT 8, 23 VBA 8, 11 Vista 7 Visual Basic for Applications 8

**- S -**